## **Book Settings**

**View Proportional Single-day**

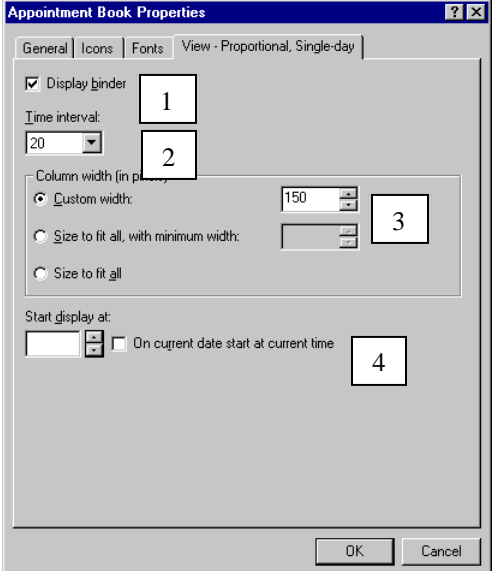

- 1. Same as View non-proportional single day.
- 2. Same as View non-proportional single day.
- 3. Same as View non-proportional single day.
- 4. You can set the time and day that you wish to display when you first log on to the application.